### **Guide Summary**

If you have installed and configured Compass correctly and have installed and configured the locally installed Adobe applications correctly but are still experiencing

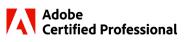

issues, use this guide to track down the solution. It is possible to encounter a known issue that we are currently trying to address, or issues with settings in the software preferences on workstations where the Adobe software is used for more than just certification exam testing.

#### **Exam Section Overview**

The live-in-the application exams have the following sections, and the guide is broken down into the same categories. The Express exam does not have a Task Section.

| Question Section           | Description                                                                                                    | Timed     |
|----------------------------|----------------------------------------------------------------------------------------------------|-----------|
| Survey                     | Three questions about the candidate and their experience.                                                                                                    | No        |
| Question Tutorial          | A tutorial that explains the functionality of the Question Section.                                                                                                    | No        |
| Question Section           | Includes multiple choice, drag and drop, drop down, radio button and area selection question types.                                                                                                    |           |
| Section Summary            | Allows candidates to navigate back through the Question Section. After candidates click Submit Section, they cannot return to the Question Section of the exam.                                                                                        | Exam time |
| Task Section               | Description                                                                                                    | Timed     |
| Task Tutorial              | Explains the features of the Task Section and interaction with the Adobe application.                                                                                                    | No        |
| Application Launch         | If this is the first exam run on this computer and the exam was not pre-<br>downloaded in Compass, the exam files will download. The Adobe application<br>launches. The remainder of the exam is delivered in a panel inside the Adobe<br>application. | No        |
| In-Application<br>Tutorial | An ungraded, untimed task. In most exams, it shows the candidate how to recover the Certification Test panel if they accidentally close it. In Acrobat, it shows the candidate how to show all tools.                                                  | No        |
| Task Section               | A set of tasks the candidate completes using the Adobe application. The candidate actions are automatically saved when they select the Next or Back buttons.                                                                                           | Exam time |
|                            | IMPORTANT: If the candidate accidentally closes the application, or if<br>the application crashes or hangs, the candidate will retain their exam<br>data if resuming on the same computer.                                                             |           |
| Section Summary            | Allows the candidate to navigate back through tasks in the Tasks Section.<br>Progress on tasks is preserved. After candidates click Submit Section, they<br>cannot return to the Task section of the exam.                                             | Exam time |

| Post Exam     | Description                                                                                                    | Timed           |
|---------------|----------------------------------------------------------------------------------------------------|-----------------|
| ltem Feedback | Allows the candidate to give feedback on individual questions and tasks. The candidate will see questions and tasks, but this section does not affect their exam results. | Comment<br>time |
| Exam Feedback | Allows the candidate to give feedback on the overall testing experience.                                                                                                  | No              |
| Score Report  | Shows the percentage of points awarded to the candidate by skill group.                                                                                                   | No              |

**Note:** "Post Exam" includes events occurring after the timed portion of the exam has completed, but prior to the entire exam completion and exit.

### **Question Section**

| Error/Condition:                                                 | Solution:                                                                                                    |   |
|------------------------------------------------------------------|----------------------------------------------------------------------------------------------------|---|
| Questions do not display<br>correctly after resuming the<br>exam | Have the candidate move the splitter bar or click Next and Back.                                                                                                    |   |
| Animations do not play                                           | Animations are disabled in<br>Internet Explorer. On the<br>Advanced tab of Internet<br>Options, check Play animations<br>in webpages. Restart the<br>computer. Resume the exam.<br>Settings<br>Send UR- advery strings for non-Intranet URLs<br>Send UTF-8 query strings for non-Intranet URLs<br>Send UTF-8 query strings for non-Intranet URLs<br>Send UTF-8 query strings for non-Intranet URLs<br>Send UTF-8 query strings for non-Intranet URLs<br>Settings<br>Play animations in webpages<br>Show Notification bar for encoded addresses<br>Whenedia<br>Enable alternative codecs in HTML5 media elements*<br>Play sounds in webpages<br>Show inge download placeholders<br>Show inge download placeholders | - |

## Task Section: Cannot Start the Live-in-the-Application Section

| Error/Condition:                                                                                                | Solution:                                                                                                    |
|----------------------------------------------------------------------------------------------------|----------------------------------------------------------------------------------------------------|
| All exams<br>Windows or Mac:<br>A message reporting a security violation occurs                                 | <ul> <li>Windows only: The candidate pressed<br/>Ctrl+Alt+Delete.<br/>Caution the candidate against pressing<br/>Ctrl+Alt+Delete.</li> <li>An application is running that is blocked by<br/>Compass.<br/>Close the application reported by the dialog and<br/>resume the exam. If you are unable to close the<br/>application, contact Technical Support.</li> </ul>                                          |
| All exams<br>Windows or Mac:<br>A file download error or script error occurs during<br>file download.           | If the exam was not<br>pre-downloaded, files<br>download at the<br>beginning of the Task<br>section. If you lose the<br>connection to the<br>Internet or if there is<br>latency, the download<br>will fail.                                                                                                    |
| All exams<br>Mac only:<br>A spinning cursor appears, and the starter<br>document does not load.                 | <ul> <li>a. Quit the exam.</li> <li>b. Download the exam files from the Compass administration page.</li> <li>Wait a few minutes. Some applications are slow to load.</li> <li>The app requires permissions that have not been granted.</li> <li>1. Force quit the exam.</li> <li>2. You might need to reboot the Mac.</li> <li>3. Grant the necessary permissions (see the Exam Readiness Guide).</li> </ul> |
| All exams<br>Windows or Mac:<br>The application launches, but the Certification Test<br>panel does not display. | <ol> <li>Maximize the application.</li> <li>Select the Certification Test workspace.</li> <li>If the Certification Test workspace does not exist,<br/>quit and resume the exam.</li> </ol>                                                                                                    |

| Free (Condition)                                                                                                    | Colution                                                                                                    |
|----------------------------------------------------------------------------------------------------|----------------------------------------------------------------------------------------------------|
| Error/Condition:                                                                                                    | Solution:                                                                                                    |
| All exams<br>Windows or Mac:<br>The application launches, but the starter document<br>doesn't load, and the Certification Test panel is dark<br>gray.           | <ul> <li>We suspect this is<br/>related to Display<br/>settings, the inability to<br/>install exam<br/>preferences, or<br/>interference with</li> <li>Creative Cloud sync.</li> <li>1. Use Ctrl+Shift+Q to close Compass. You might need<br/>to also close the application or use Ctrl+Shift+Q<br/>again.</li> <li>2. In Display settings, change Scale and layout to<br/>200%.</li> <li>3. Pause Syncing in Creative Cloud. Profile &gt;<br/>Preferences. Select Syncing. Click Pause Syncing.</li> <li>4. Resume the exam.</li> </ul> |
| All exams (incl Config Exams & Exam Previews)<br>Windows or Mac:<br>The Certification Test panel is minimized.<br>Windows: Scale and Layout is not set to 100%. | <ul> <li>Within the exam: <ol> <li>Maximize the application window.</li> <li>Click Certification Test.</li> <li>Verify that the Certification Test workspace is selected and have the candidate reset the Certification Test workspace.</li> </ol> </li> <li>Outside of the exam (Windows): <ol> <li>Open the Display settings.</li> <li>Set Scale and Layout to 100%.</li> </ol> </li> </ul>                                                                                                    |
| After Effects 2021 exam<br>Exam freezes after logging into Creative Cloud.                                                                                      | Log into Creative Cloud prior to starting the exam. If this<br>problem has already occurred, have candidates launch<br>After Effects 2021 outside of the exam and close it before<br>resuming the exam.                                                                                                    |
| After Effects 2022 and InDesign 2022 exam<br>Exam quits when displaying Creative Cloud login<br>dialog.                                                         | Log into Creative Cloud prior to starting the exam.                                                                                                    |

| Error/Condition:                                                                                                    | Solution:                                                                                                    |
|----------------------------------------------------------------------------------------------------|----------------------------------------------------------------------------------------------------|
| <b>Photoshop</b><br><b>Mac only:</b><br>Photoshop launches but does not open the starter<br>document for the tutorial or show the panel.       | <ul> <li>Macs with the Apple Silicon M2 processor do not come with<br/>Rosetta installed by default. Photoshop Common Extension<br/>Platform (CEP) requires Rosetta. The Photoshop exam uses<br/>CEP.</li> <li>Outside of the exam: <ol> <li>Display the Info window for Photoshop.</li> <li>Select Open using Rosetta.</li> <li>Launch Photoshop.</li> <li>When you are prompted to install Rosetta, install it.</li> </ol> </li> </ul> |
| <b>Premiere Pro exam</b><br><b>Windows only:</b><br>Setting up exam environment failed or Premiere<br>Pro crashes when the LITA section starts | <ul> <li><u>https://support.apple.com/en-us/HT211861</u></li> <li>Two graphics adapters are installed. <ul> <li>Disable the onboard graphics adapter.</li> </ul> </li> </ul>                                                                                                    |

## Task Section: Issues During the Live-in-the-Application Section

| Error/Condition:             | Solution:                                                                           |  |
|------------------------------|-------------------------------------------------------------------------------------|--|
| All exams                    | The candidate has closed the Certification Test panel or reset a default workspace. |  |
| Windows or Mac:              | Have the candidate choose the Certification Test workspace.                         |  |
| The Certification Test panel | • If the panel is still missing, have the candidate reset the Certification Test    |  |
| is missing.                  | workspace.                                                                          |  |
| All exams                    | The Mac is not configured to automatically hide the Dock Bar.                       |  |
| Mac only:                    | a. Hide the task bar using Cmd+Option+D.                                            |  |
| The Dock appears over the    | b. In Dock Preferences, enable Automatically hide and show the Dock.                |  |
| navigation controls.         | c. If neither of those options work, change the Dock position to either Left or     |  |
|                              | Right.                                                                              |  |
| All exams                    | Secure Browser needs Accessibility permisson. See the FAQ in the Exam Readiness     |  |
| Mac:                         | Guide for instructions.                                                             |  |
| The Task section does not    |                                                                                     |  |
| load, or the exam quits      |                                                                                     |  |
| when moving from the in-     |                                                                                     |  |
| application tutorial to the  |                                                                                     |  |
| first Task item.             |                                                                                     |  |
|                              |                                                                                     |  |

| Emer/Conditions                                                                                                    | Colutions                                                                                                    |  |
|----------------------------------------------------------------------------------------------------|----------------------------------------------------------------------------------------------------|--|
|                                                                                                    |                                                                                                    |  |
| Error/Condition:<br>All exams<br>Windows or Mac:<br>The application quit<br>unexpectedly                                                          | <ul> <li>Solution:</li> <li>An application error or security violation occurred <ol> <li>If a white, gray, or black screen appears, it means that the Secure Browser is still running. Press Ctrl+Shift+Q or Ctrl+Alt+Delete to quit Secure Browser. If it still does not quit, you might need to shut down and restart the computer.</li> <li>Launch the application outside of the exam.</li> <li>Ask the candidate to resume the exam.</li> <li>If the application quits again, check the following: <ol> <li>The crash might be triggered by a corrupt Preferences file. Have the candidate reset application preferences by holding down the key shown in the table while launching the application:</li> </ol> </li> <li>After Effects: Alt+Shift (<i>Windows</i>) Option+Command+Shift (<i>Mac</i>)</li> <li>Animate: Alt+Ctrl+Shift (<i>Windows</i>) Option+Command+Shift (<i>Mac</i>)</li> <li>Dreamweaver: Windows key+Ctrl+Shift (<i>Windows</i>) Option+Command+Shift (<i>Mac</i>)</li> <li>Illustrator: Alt+Ctrl+Shift (<i>Windows</i>) Option+Command+Shift (<i>Mac</i>)</li> <li>InDesign: Alt+Ctrl+Shift (<i>Windows</i>) Option+Command+Shift (<i>Mac</i>)</li> <li>Photoshop: Alt+Ctrl+Shift (<i>Windows</i>) Option+Command+Shift (<i>Mac</i>)</li> <li>Premiere Pro: Alt+Shift (<i>Windows</i>) Option+Command+Shift (<i>Mac</i>)</li> <li>Dreamweaver: windows key+Ctrl+Shift (<i>Mac</i>)</li> </ol></li></ul> |  |
| All 2023 exams<br>A message appears either<br>during readiness or at the<br>LITA section that states that<br>the application is not<br>installed. | If you also have the beta version of the 2023 application installed, you will see this<br>error. Completely uninstall the beta version and the released version of the 2023<br>application, then reinstall the released version.                                                                                                    |  |
| Acrobat exam<br>The exam does not close<br>when I close Acrobat.                                                                                  | In Acrobat, the exam window is a separate application. If you accidentally close Acrobat and need to continue the exam, click the <b>Restart Application</b> button.                                                                                                    |  |
| Acrobat exam<br>Documents take a very long<br>time to load.                                                                                       | We are working on a known issue with performance that seems to occur after you navigate through the items multiple times. If performance becomes bad, use the <b>Restart Application</b> button to improve performance.                                                                                                    |  |
| Acrobat exam<br>Acrobat is unresponsive.<br>The task and buttons are<br>shown in the panel.                                                       | Acrobat sometimes becomes unresponsive when navigating between items. In most cases, if you wait long enough, it will become responsive. If it does not, use the <b>Restart Application</b> button.                                                                                                    |  |

| Frank (Condition)            | Solution:                                                                                                    |  |
|------------------------------|----------------------------------------------------------------------------------------------------|--|
| Error/Condition:             |                                                                                                    |  |
| Acrobat exam                 | Use Ctrl+Shift+Q on Windows or Force Quit the exam on Mac. Resume the exam.                                                                                                    |  |
| The document does not        | NOTE: The usual cause of this is candidates failing to close a dialog before slicking                                                                                                    |  |
| load. The buttons are not    | NOTE: The usual cause of this is candidates failing to close a dialog before clicking                                                                                                    |  |
| shown in the panel.          | Next. We are working on a solution to this issue.                                                                                                    |  |
| Acrobat exam                 | The Reset Task button only resets the starter document to its original state. The                                                                                                    |  |
| Reset Task does not reset    | candidate will need to manually change the answer to the question.                                                                                                    |  |
| the multiple choice or typed |                                                                                                    |  |
| answer.                      |                                                                                                    |  |
| Acrobat exam                 | Maximize the Acrobat window. If the window covers the test panel, click the                                                                                                    |  |
| Mac only                     | Maximize button again.                                                                                                    |  |
| Acrobat is not maximized.    |                                                                                                    |  |
| Acrobat exam                 | Test Candidates can tell which styles are applied by looking at the preview.                                                                                                    |  |
| Mac only – version           |                                                                                                    |  |
| 2025.001.20438 only          |                                                                                                    |  |
| Font names are listed        |                                                                                                    |  |
| without font styles in the   |                                                                                                    |  |
| drop-down list of the Add    |                                                                                                    |  |
| Header and Footer dialog.    |                                                                                                    |  |
| After Effects exam           | Run the exam on a computer that has                                                                                                    |  |
| Windows or Mac:              | at least 16 GB of RAM. If this is not                                                                                                    |  |
|                              | nearth la success did bolt and another success and a success of the success of the success of th                                                                                                    |  |
| An out-of-memory error       | possible, you can click OK and continue                                                                                                    |  |
| occurs                       | the exam. However, additional memory (23:: 40)                                                                                                    |  |
|                              | errors might occur.                                                                                                    |  |
|                              | $(1-1)^{-1} = \frac{1}{2} \left[ \frac{1}{2} \left[ \frac{1}{2}$ |  |
|                              |                                                                                                    |  |
|                              |                                                                                                    |  |
| After Effects 2024 exam      | We are testing a fix to suppress this dialog in the exam. Click <b>Continue</b> .                                                                                                    |  |
| Windows only                 | Crash Repair Options                                                                                                    |  |
| A Crash Repair dialog        |                                                                                                    |  |
| appears when After Effects   | <ul> <li>We detected a such to use bot constant Conclusions are extentially be sound by</li> </ul>                                                                                                    |  |
| opens.                       | <ul> <li>We detected a crash in your last session. Crashes can potentially be caused by<br/>faulty plugins or corrupt preferences. We recommend starting a Safe Mode</li> </ul>                                                                                                    |  |
|                              | session in order to diagnose the problem. During a Safe Mode session default                                                                                                    |  |
|                              | preferences are used and 3rd party effect plugins can be disabled.                                                                                                    |  |
|                              | preferences are used and sha party energy program can be addressed.                                                                                                    |  |
|                              |                                                                                                    |  |
|                              |                                                                                                    |  |
|                              |                                                                                                    |  |
|                              |                                                                                                    |  |
|                              |                                                                                                    |  |
|                              | Start in Safe Mode Reset Preferences Manage Plugins Continue                                                                                                    |  |
|                              |                                                                                                    |  |
|                              |                                                                                                    |  |
|                              |                                                                                                    |  |
|                              |                                                                                                    |  |
|                              |                                                                                                    |  |
|                              |                                                                                                    |  |
|                              |                                                                                                    |  |

| Error/Condition:                                                                                                    | Solution:                                                                                                    |                                                                                                    |
|----------------------------------------------------------------------------------------------------|----------------------------------------------------------------------------------------------------|----------------------------------------------------------------------------------------------------|
| Dreamweaver exam only                                                                                                    | a. Have the candidate go through the                                                                                                    |                                                                                                    |
| Windows or Mac:<br>The Welcome wizard<br>displays.                                                                                                    | <ul> <li>a. Have the candidate go through the wizard.</li> <li>b. If the panel does not load: <ol> <li>Close Dreamweaver to quit the exam.</li> <li>Launch Dreamweaver outside the exam.</li> </ol> </li> <li>iii. Close Dreamweaver and resume the exam.</li> </ul>                                                        | <section-header><section-header><text><text><text></text></text></text></section-header></section-header>                                                                   |
| Dreamweaver exam only<br>Windows or Mac<br>(Dreamweaver 21.4):<br>A warning appears when<br>opening a site                                                                          | candidate clicks No, the site will                                                                                                    | older may contain potentially malicious code files.<br>ler, file contents, and its authors, to proceed with the<br>a\Local\ITS Exam Files\75-1622-ENU-ACA-604-ENU<br>No Yes |
| <b>Dreamweaver exam only</b><br><b>Mac only:</b><br>Exam becomes<br>unresponsive when the<br>candidate saves a file.                                                                | <ul> <li>The following message might also display:</li> <li>Dreamweaver requires access to the Desktop folder.</li> <li>a. Force quit the exam or restart the computer if necessary.</li> <li>b. Grant the Full Disk Access permission to Dreamweaver. See the FAQ in the Exam Readiness Guide for instructions.</li> </ul> | ?<br>*Adobe Dreamweaver 2021.app"<br>would like to access files in your<br>Desktop folder.<br>Don't Allow                                                                   |
| Dreamweaver exam only<br>Windows or Mac:<br>The tutorial site is displayed,<br>but the first task is shown in<br>the Certification Test panel.<br>Illustrator exam only             | Have the candidate click <b>Next Site</b> and then<br>Have the candidate close the window or cho                                                                                                    |                                                                                                    |
| Windows or Mac:<br>The Adobe Tour window<br>displays.<br>Illustrator exam only<br>Windows or Mac:<br>A message about color<br>management settings being<br>different is disp layed. | This is a known issue we are trying to resolve<br>a. Have the candidate click OK or Co<br>mouse, have them press the <b>Ent</b>                                                                                                    | ancel. If the user cannot control the                                                                                                    |

www.certiport.com

| Error/Condition:                                                                                                    | Solution:                                                                                                    |  |
|----------------------------------------------------------------------------------------------------|----------------------------------------------------------------------------------------------------|--|
| Illustrator exam only<br>Mac only:<br>A prompt displays asking<br>you to allow access to<br>Contacts or Calendar. The<br>application hangs.                                          | <ul> <li>We have seen this issue in Mojave. Although we have not seen it in later Mac operating systems, Adobe's support article indicates that it might happen.</li> <li>a. Force quit the exam or restart the computer if necessary.</li> <li>b. Launch Illustrator outside the exam. Change a preference. If you are prompted to allow access to the Contacts or Calendar, either Allow or Disallow.</li> <li>Read more about the issue on Adobe's <u>website</u>.</li> </ul> |  |
| <b>Illustrator 2024 exam</b><br><b>Mac only:</b><br>Warning about Rosetta<br>mode                                                                                                    | We are investigating<br>whether we can run the<br>exam in ARM native mode.<br>For now, just click OK.                                                                                                    |  |
| Illustrator 2024 and<br>Photoshop 2024 exams<br>Messages about Generative<br>Al appear when the LITA<br>section launches                                                             | <ul> <li>Close the dialog by clicking the X in the upper corner. The in-app tutorial<br/>document should load. If it does not, quit the application and resume the<br/>exam.</li> </ul>                                                                                                    |  |
| InDesign exam only<br>Windows or Mac:<br>The message "Failed to load<br>exam" appears when<br>starting or resuming the<br>Task section.                                              | <ul> <li>If the error occurs on the tutorial, read the tutorial and click Next.</li> <li>If the error occurs on a task, click Next then click Back.</li> </ul>                                                                                                    |  |
| Photoshop, Illustrator,<br>and InDesign exams only<br>Windows:<br>The message<br>ccx_fnfn_dialog_name<br>appears when trying to<br>create a new document.                            | Within the exam, have the candidate check 'Use legacy "New Document" Dialog'<br>option on the General Preferences page.<br>Preferences<br>General<br>Interface<br>UI Scaling<br>Type<br>Use Legacy "New Document" Dialog                                                                                                    |  |
| InDesign 2022 exam only<br>Windows or Mac:<br>A message "Type 1 fonts will<br>no longer be supported<br>starting 2023. Your<br>document contains <i>x</i> Type 1<br>fonts." Appears. | <ul> <li>This message erroneously appears in InDesign 17.0. The issue is fixed in<br/>InDesign 17.0.1. The error will not affect the candidate's ability to complete<br/>the exam and does not impact scoring.</li> </ul>                                                                                                    |  |

www.certiport.com

#### CERTIPORT A PEARSON VUE BUSINESS

### **ADOBE CERTIFIED PROFESSIONAL – TROUBLESHOOTING GUIDE**

| Error/Condition:                          | Solution:                                                                                              |  |
|-------------------------------------------|----------------------------------------------------------------------------------------------------|--|
| Illustrator and InDesign                  | This message is related to Adobe's licensing agreement with Pantone and does                           |  |
| 2022 exams only                           | not affect the candidate's ability to complete the exam.                                               |  |
| A message that some                       | https://helpx.adobe.com/illustrator/kb/pantone-plus.html                                               |  |
| Pantone colors may no                     | https://helpx.adobe.com/illustrator/kb/pantone-color-books-illustrator.html                            |  |
| longer be available displays.             |                                                                                                    |  |
| Photoshop 2024 exam only                  | This message began appearing in the 25.11 release of Photoshop 2024. Can check                         |  |
| A message that some text                  | Don't Show Again and click No to prevent the dialog from showing on each item.                         |  |
| layers may need to be                     |                                                                                                    |  |
| updated before they can be                |                                                                                                    |  |
| used for vector-based                     |                                                                                                    |  |
| output appears.                           |                                                                                                    |  |
| Photoshop exam only                       | The candidate made a change in the project but has not                                                 |  |
| Windows or Mac:                           | committed it.                                                                                          |  |
| Certification Test panel                  | a. The candidate should click the check mark in the                                                    |  |
| buttons are not responsive                | options bar or press Enter ( <b>Windows</b> ) or Return ( <b>Mac</b> ) to commit the                   |  |
| •                                         | change or press Escape to reverse the change.                                                          |  |
| Photoshop only                            | Configurations that do not allow access to the Library sometimes cause a hang                          |  |
| Windows or Mac:                           | when you attempt to access it.                                                                         |  |
| The exam becomes                          | a. Have the Test Candidate clear the Add to my library checkbox when                                   |  |
| unresponsive after adding a               | creating a swatch.                                                                                     |  |
| swatch to the Library.                    |                                                                                                    |  |
| -                                         |                                                                                                    |  |
| Premiere Pro exam only                    | The computer does not have a Project Settings                                                          |  |
| Window or Mac:                            | graphics adapter that supports GPU.                                                                    |  |
| The video assets are green                | 1. No action is necessary unless                                                                       |  |
| and pink instead of the                   | the colors bother the user. Video Rendering and Playback<br>Particle and Playback Engine Software Only |  |
| normal colors.                            | 2. The candidate can adjust the                                                                        |  |
|                                           | settings by clicking File >                                                                            |  |
|                                           | Project Settings > General and setting the Renderer to Mercury Playback                                |  |
|                                           | Engine Software Only.                                                                                  |  |
| Premiere Pro only                         | The asset download was corrupt due to a network error.                                                 |  |
| Windows or Mac:                           | 1. Click Offline.                                                                                      |  |
| The Missing Media dialog                  | 2. OR Quit Premiere Pro and resume the exam. The asset should download.                                |  |
| displays.                                 |                                                                                                    |  |
| Dromiero Dro 2024 entr                    | This is a known Dromiaro Dro bug that bannons outside the even Close the                               |  |
| Premiere Pro 2024 only<br>Windows or Mac: | This is a known Premiere Pro bug that happens outside the exam. Close the                              |  |
|                                           | dialog. Your changes are saved and your score is not affected.                                         |  |
| The save dialog appears                   |                                                                                                    |  |
| when navigating Next, and                 |                                                                                                    |  |
| does not close.                           | We are investigating a grach that accure when wears make the standard to a market                      |  |
| Premiere Pro only                         | We are investigating a crash that occurs when users make changes to a project,                         |  |
| Windows or Mac:                           | click Read Only in the Project Panel, and then click No to prevent saving changes                      |  |
| Exam crashes after user sets              | to the project.                                                                                        |  |
| the proj ect to Read Only.                |                                                                                                    |  |
|                                           | Have the candidate resume the exam and complete the exam without selecting                             |  |
|                                           | Read Only.                                                                                             |  |
|                                           |                                                                                                    |  |

www.certiport.com

| Error/Condition:            | Solution:                                                                     |
|-----------------------------|-------------------------------------------------------------------------------|
| Premiere Pro only           | Remind candidates not to play the video during the exam. They can scrub the   |
| Exams from Home:            | timeline or play the small segment where they made the change to verify their |
| The performance lags or the | work.                                                                         |
| exam freezes.               |                                                                               |
| Premier Pro only            | Some Premiere Pro features require Screen Recording permission. Grant         |
| Mac only:                   | Premiere Pro the Screen Recording permission.                                 |
| Dialog asks user to grant   |                                                                               |
| Premiere Pro permission to  |                                                                               |
| record my screen.           |                                                                               |

## Post Exam: Issues that occur after the Question & Task Sections

| Error/Condition:             | Solution:                                                                         |
|------------------------------|-----------------------------------------------------------------------------------|
| The Test Candidate did not   | If the Test Candidate was unable to see the Score Report and click on "Exit Exam" |
| receive a Score Report.      | due to a program crash, power outage, etc., they must return within 7 days and    |
|                              | resume the "In Progress" exam in order for their results to be uploaded.          |
| The Certification Test panel | Compass installs the Certification Test panel as an extension.                    |
| flashes when you launch      | Close the Certification Test panel.                                               |
| Adobe applications.          |                                                                                   |

#### **Contact Support**

Find <u>Answers</u> online or Contact Support through Phone, Email, or Live Chat. Support is available Monday through Friday 6am to 5pm MT